## Physical Security on a District Level

## Who are you?

## Alex Hollowell

User Support Analyst Winton Woods City Schools

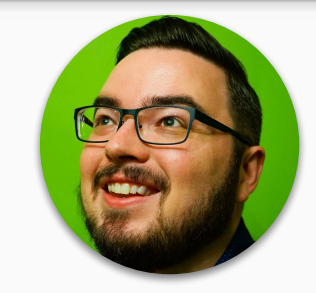

## Matt Jones

@MattJonesIT

IT Manager Winton Woods City Schools

# Video Surveillance

## Cameras & Encoders

## **Cameras**

- Axis M3045-VE
	- Inexpensive corridor camera
- Axis M3007
	- 360 camera to use for hallway intersections
- Axis P1427-LE
	- Outdoor, waterproof, and IR based camera with

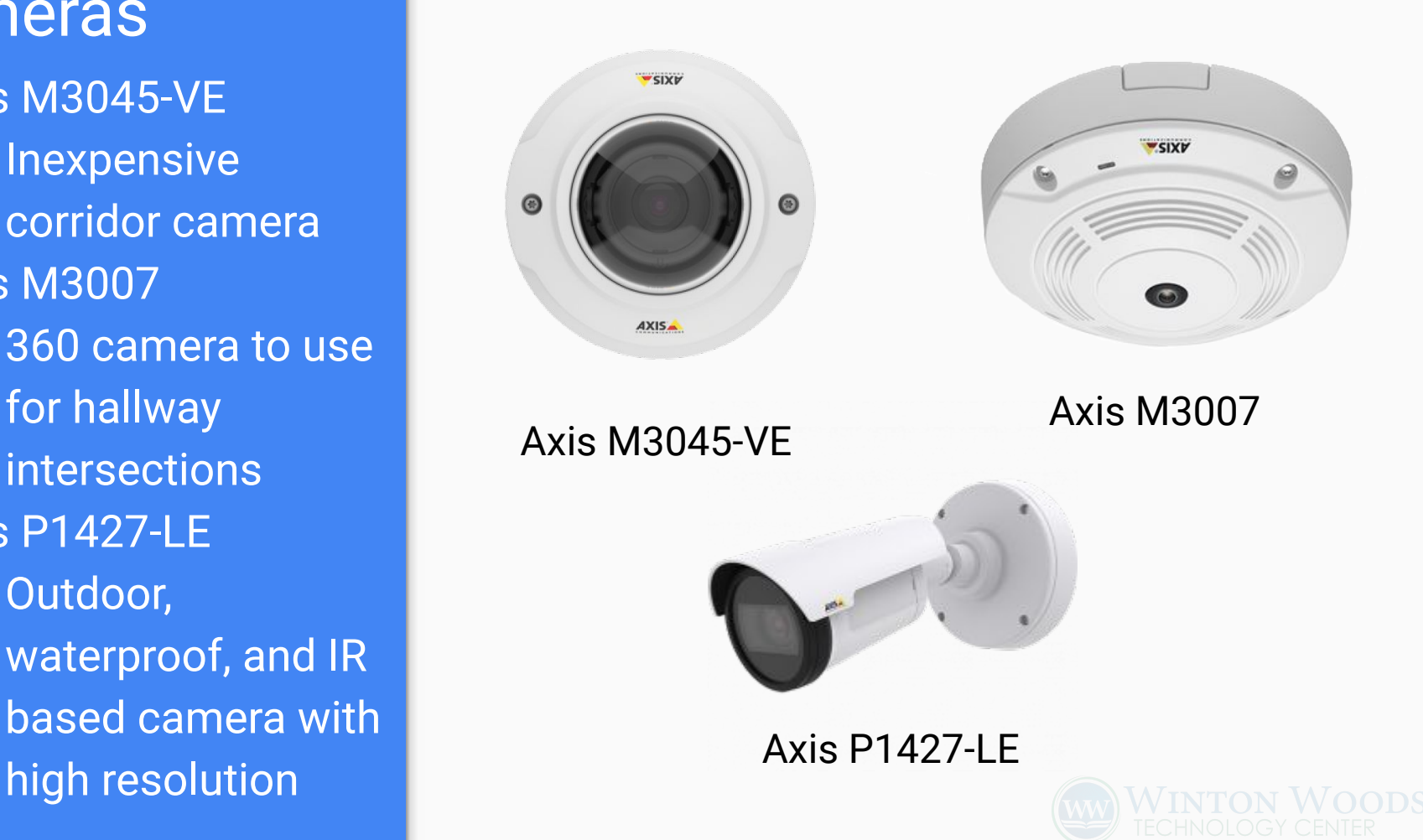

## Encoders

● Axis M7014 - 4 port encoder used to replace analog door cameras ● Axis M7016 - 16 port encoder used to replace large volumes of analog cameras

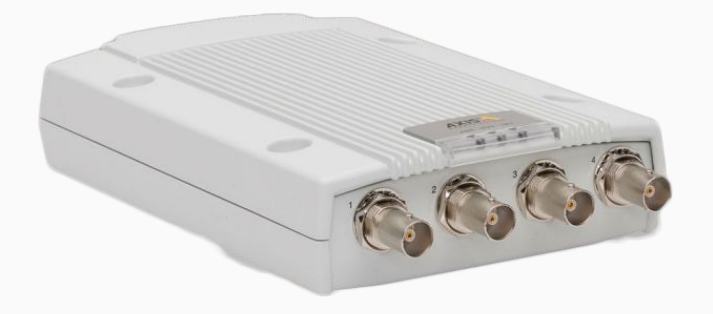

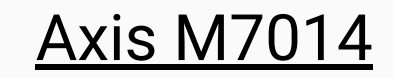

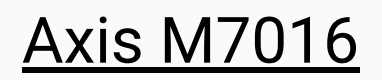

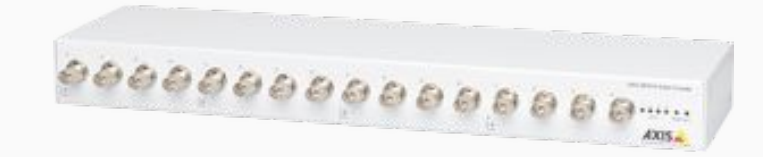

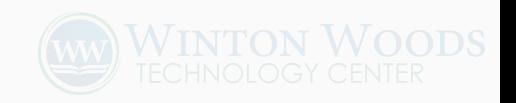

## IP Camera Connectivity

● Uses one ethernet connection for data transfer and POE

● IP cameras do require a bit of power to operate. Having multiple high end cameras could require a POE budget

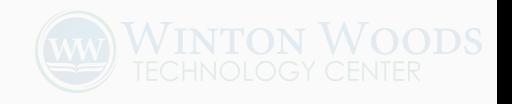

## Placement

- Intersections 360 camera at the center of an intersection
- Corridors 2 cameras each looking the direction of one another
- Outdoor Up high towards corners of buildings

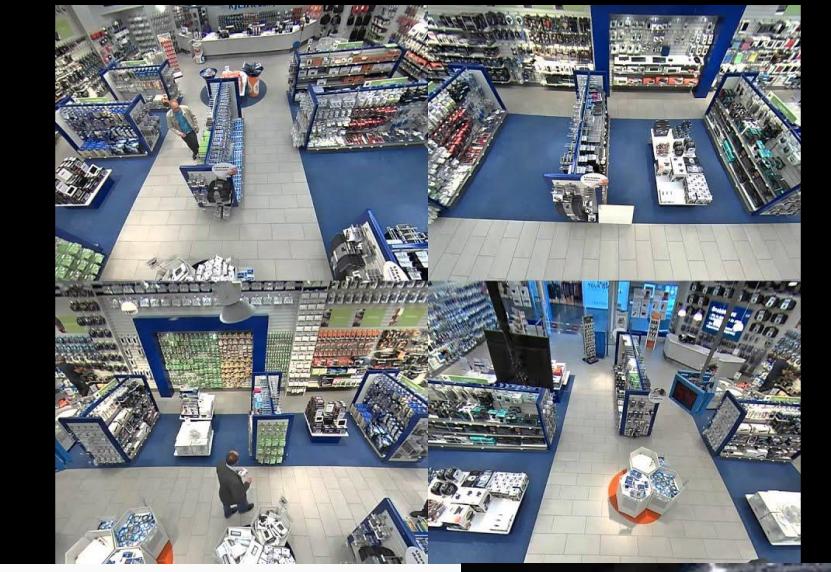

#### **360 View**

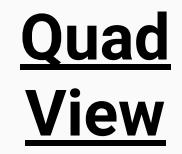

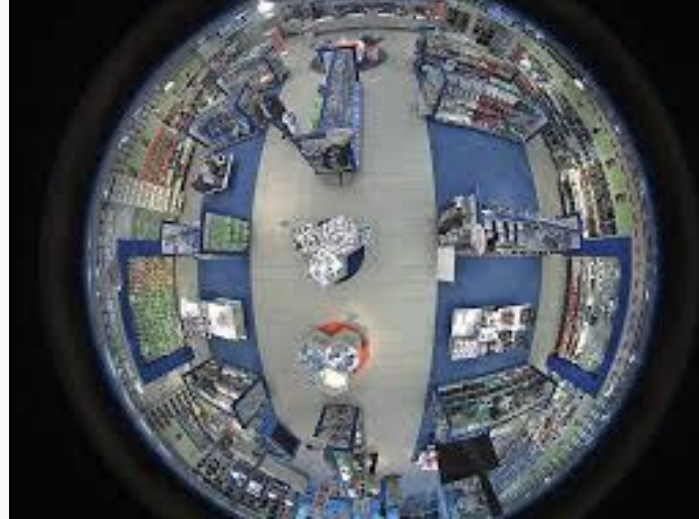

### Outdoor Use

● Wide Angle Lense ● Higher up and towards the corners of the building leads to better coverage

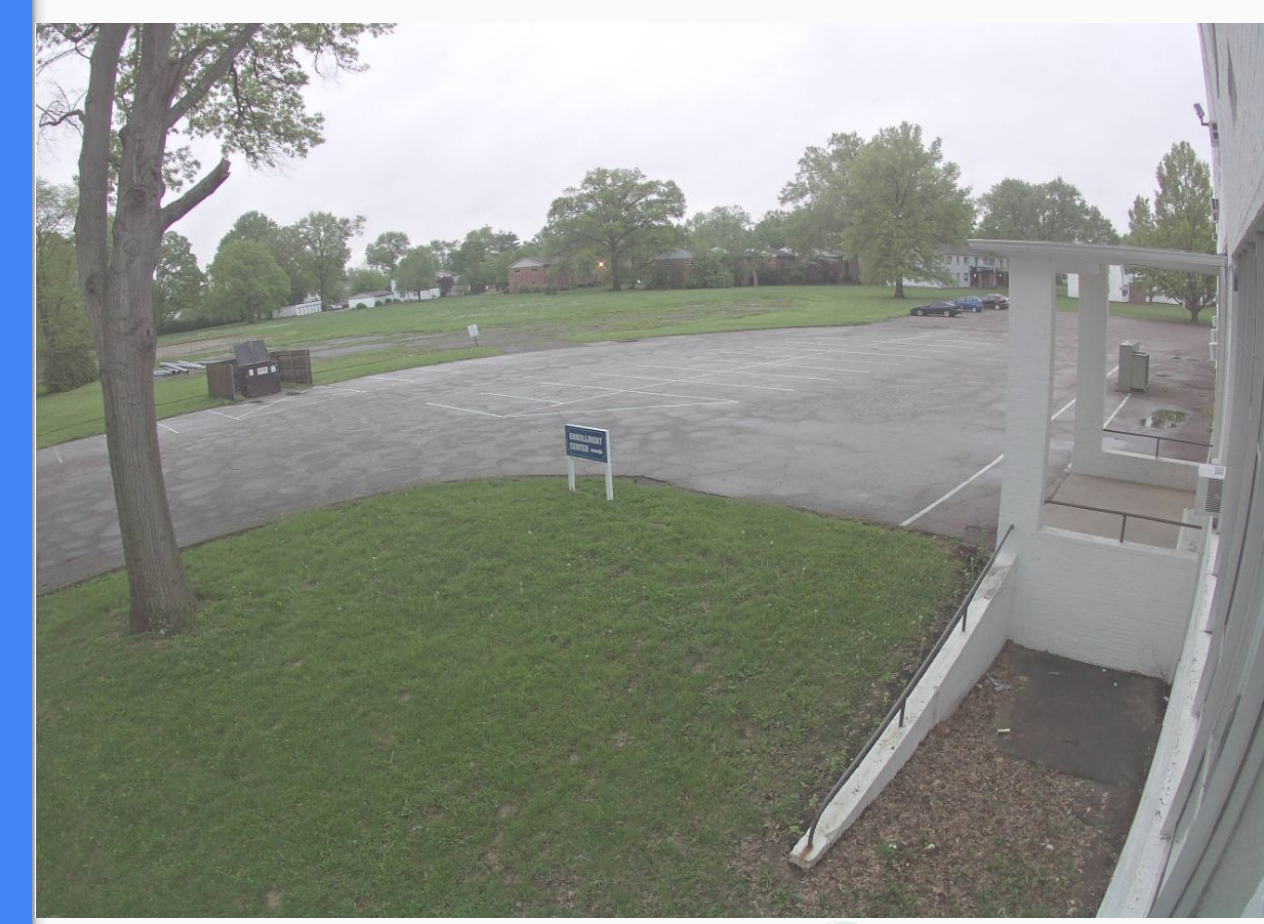

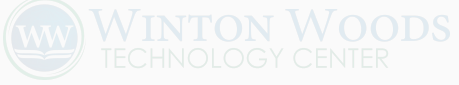

## Corridor Mode

- Maximum image use
- Requires rotation of lense 90 degrees
- Requires change of camera view setting to 90 degrees

#### Corridor Mode Off

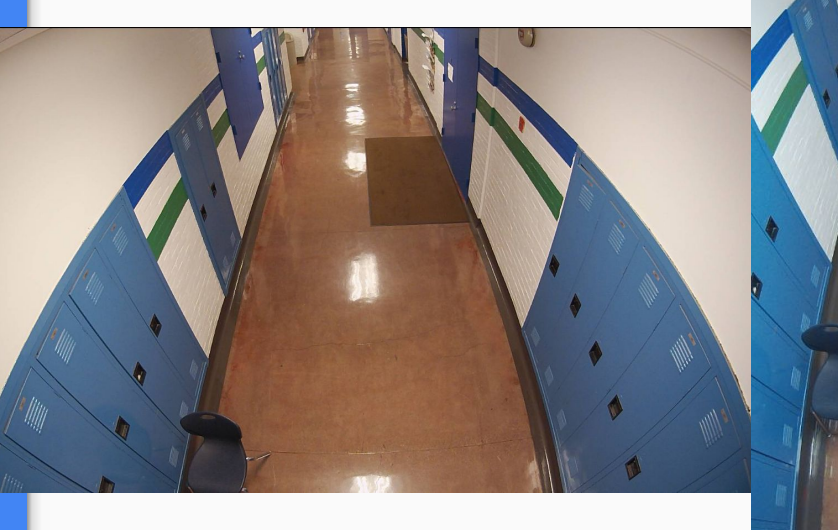

Corridor Mode On

## Wide Dynamic Range (WDR)

WDR allows view of lower and higher light levels ranging within an image. This provides better image quality for cameras placed to view through windows, covered, or shade covered areas.

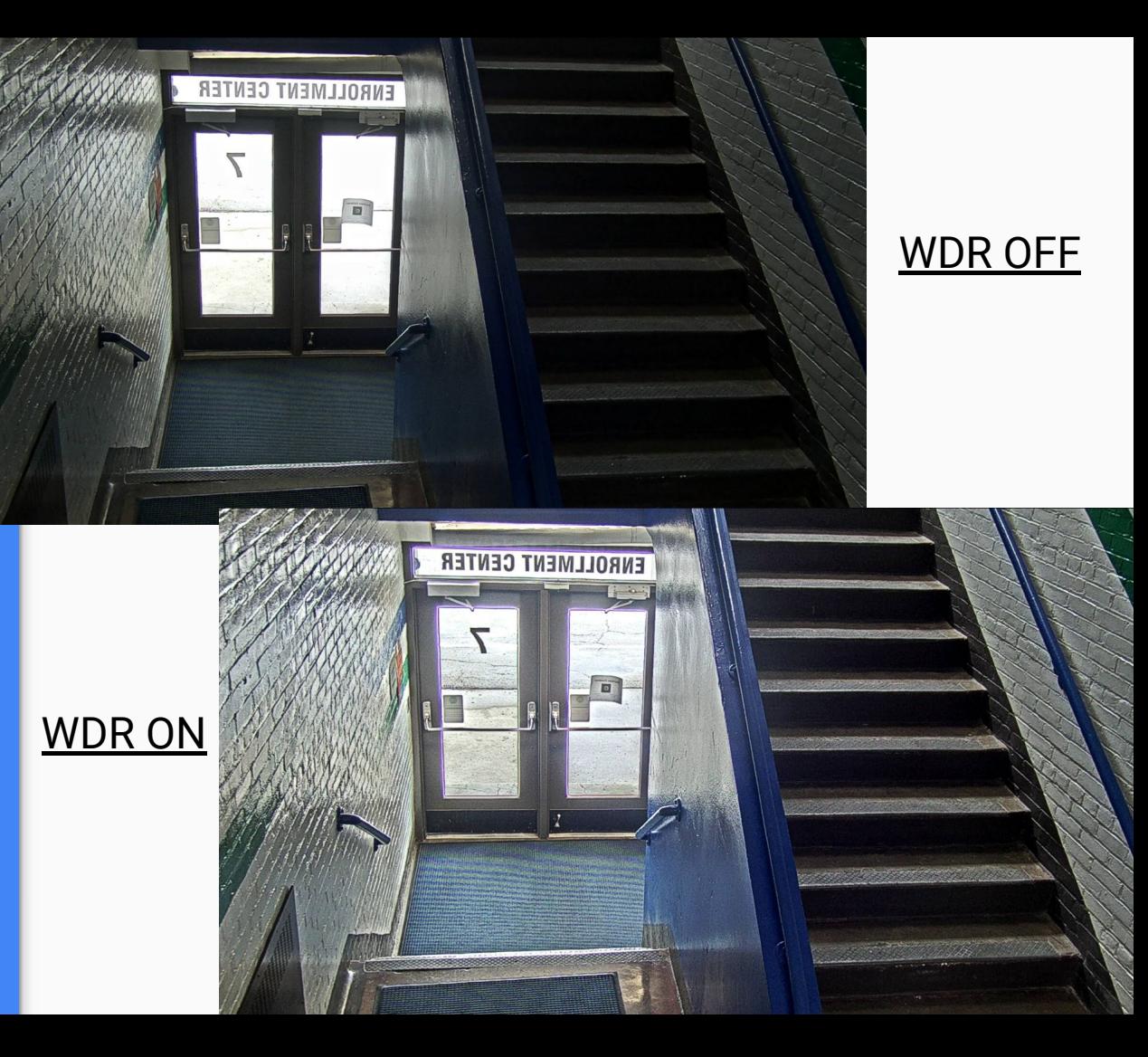

Barrel **Distortion** Correction (BDC)

● This setting corrects issues with lens curve that causes curve distortion around what is known to be a straight line object.

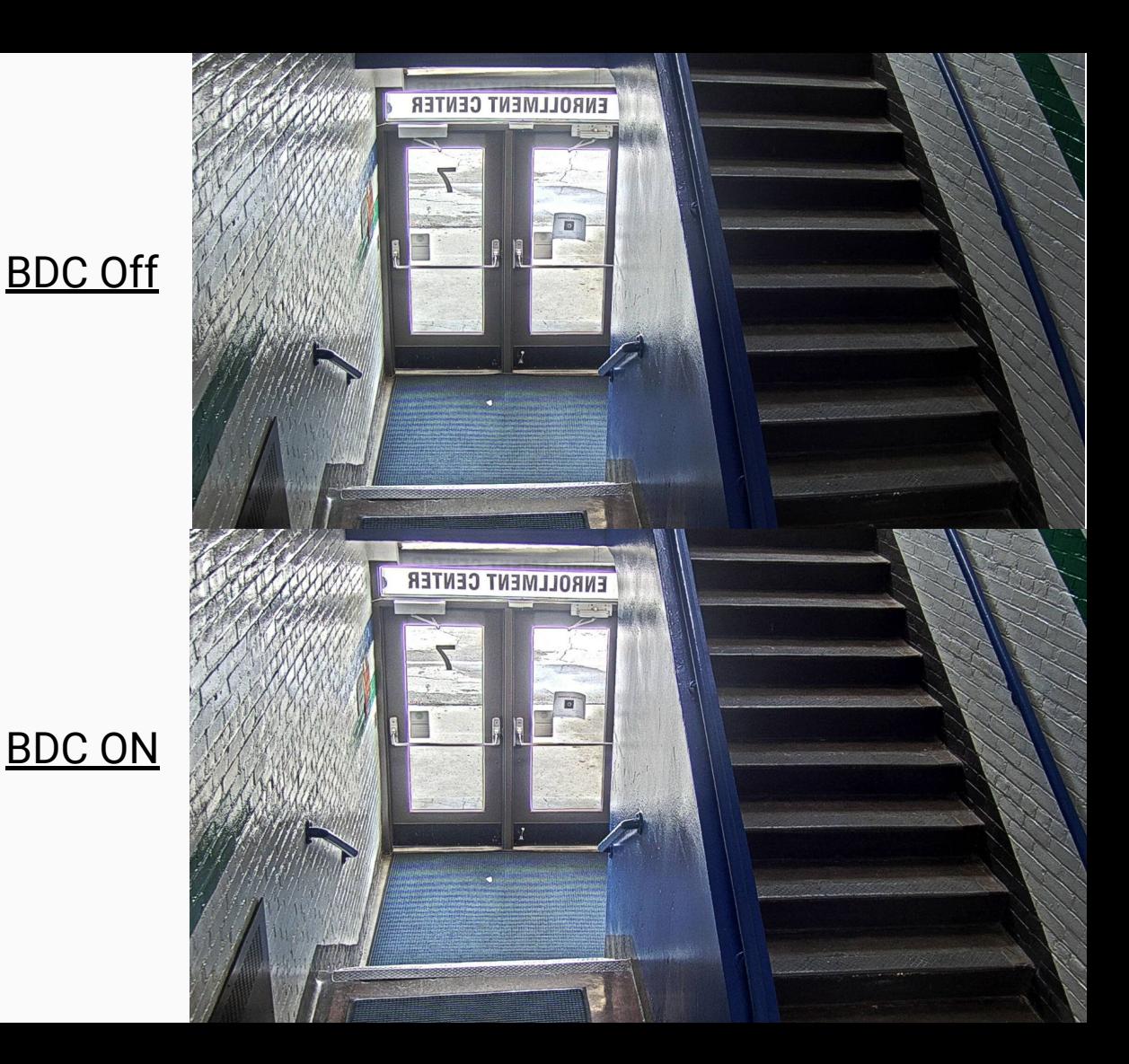

# Video Management System

## Our Requirements

- Camera vendor agnostic
- No client or web plugin required
- Single sign on with identity provider
- Easily virtualized, portable, and lightweight
- Easy to use

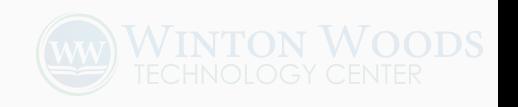

#### VMS Architecture

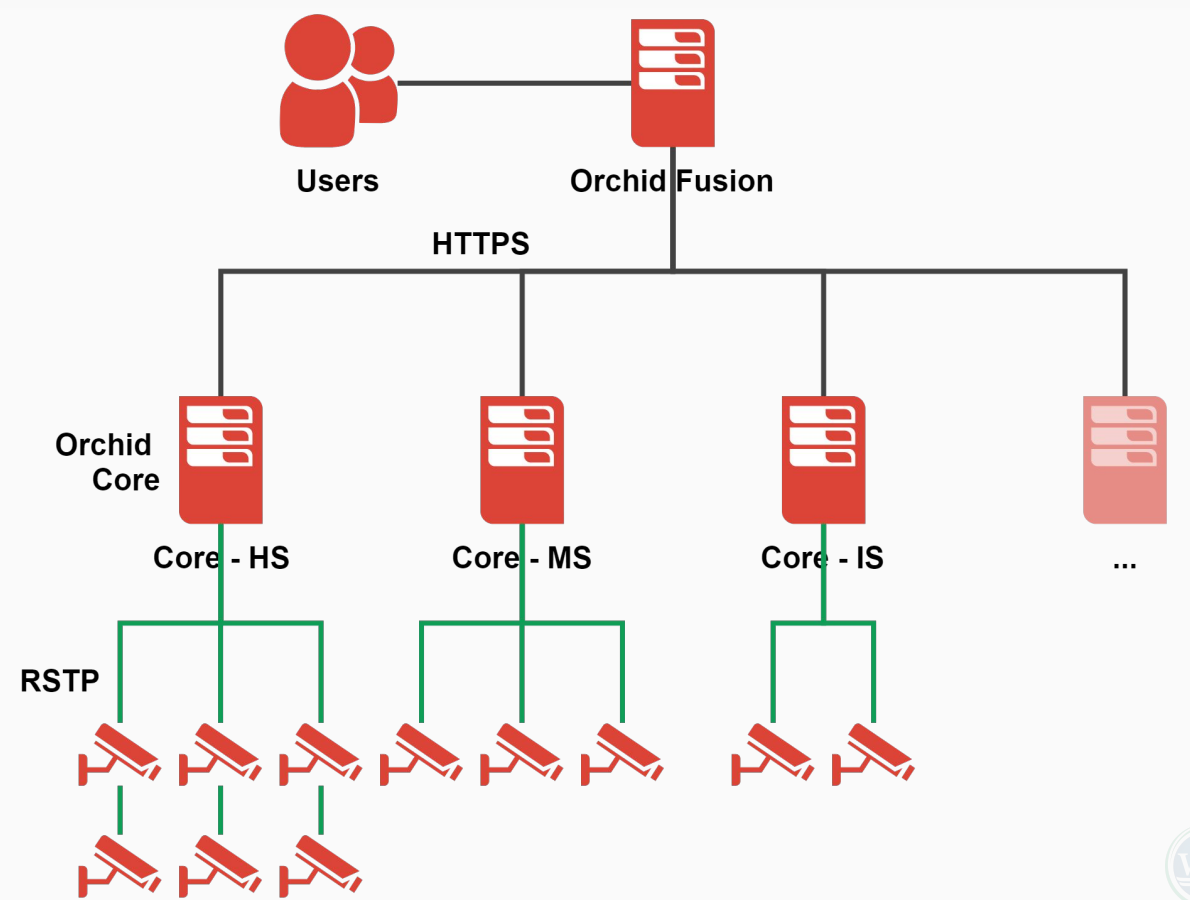

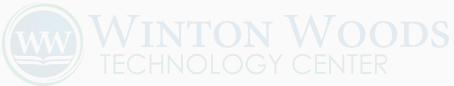

## IT Infrastructure

#### Compute and Storage Infrastructure

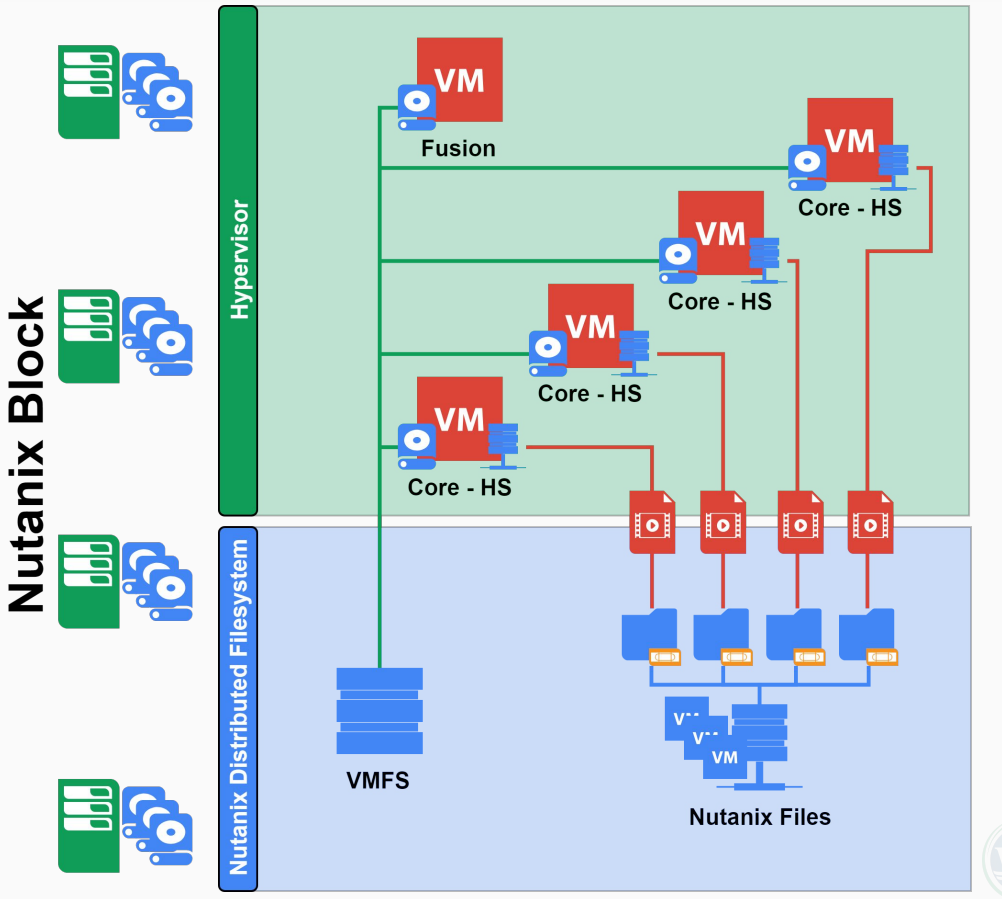

#### Network Segmentation

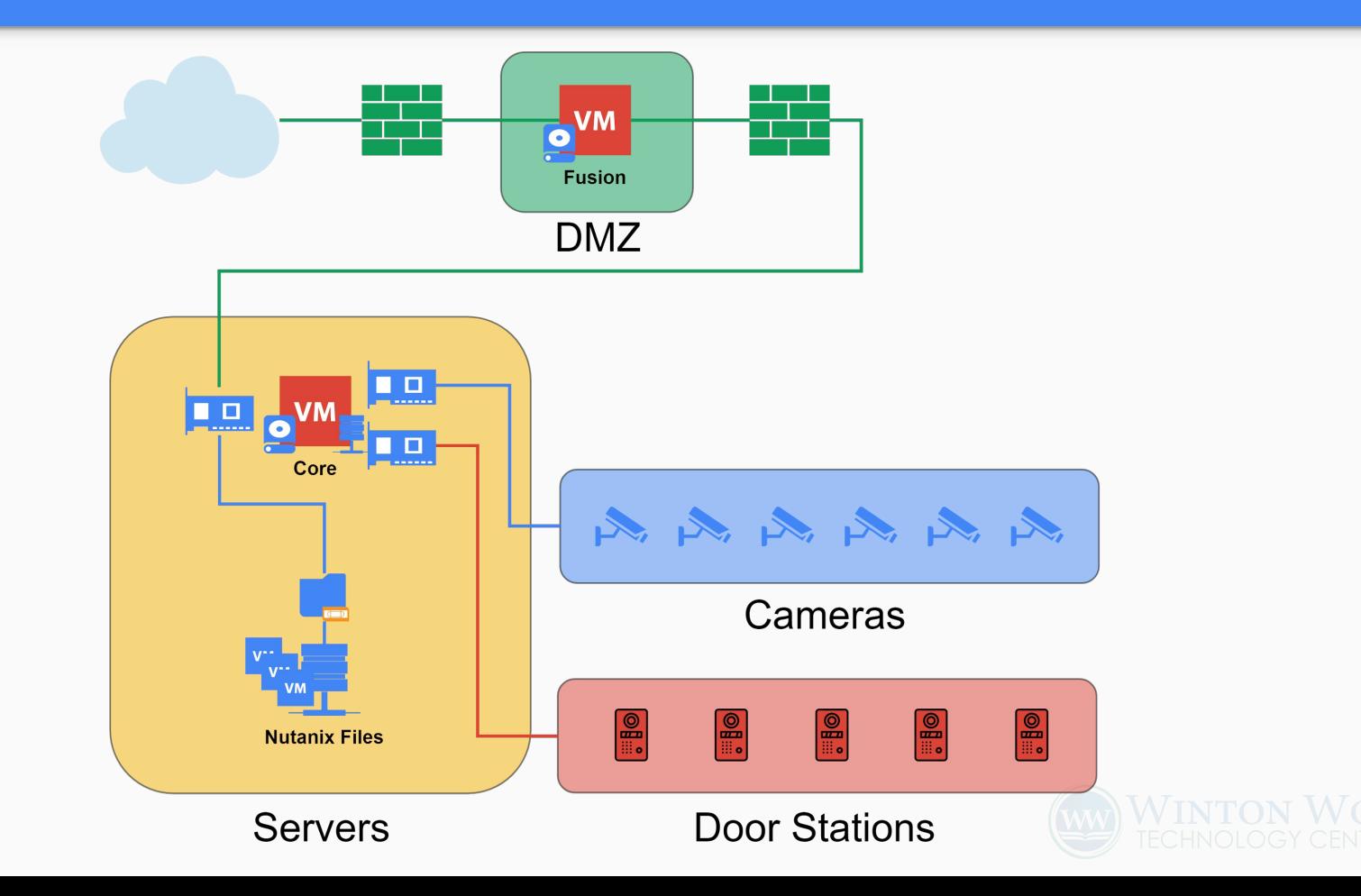

# Door Station (Intercom)

Video surveillance meets access control.

#### Door Station Workflow

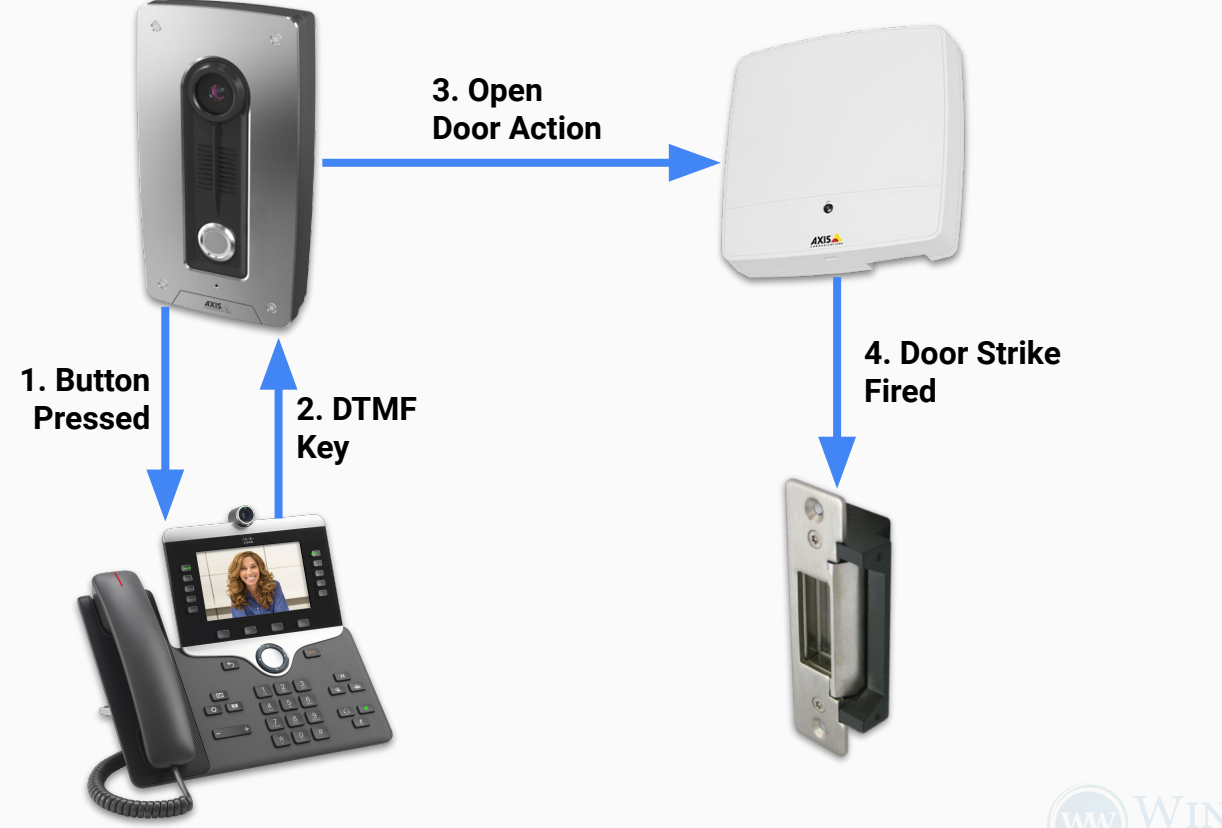

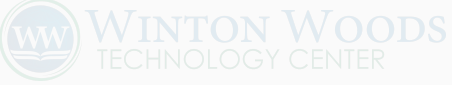

### Door Station

#### **AXIS A8004-VE & A8105-E**

#### **Notes:**

- Video SIP client
- Wide angle lens
- Input/output header
- Same OS as cameras
- Event system

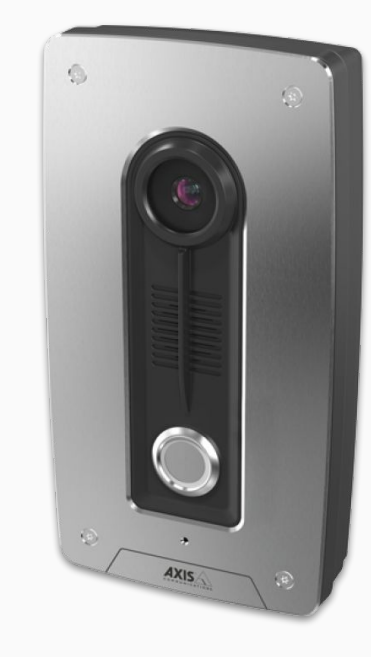

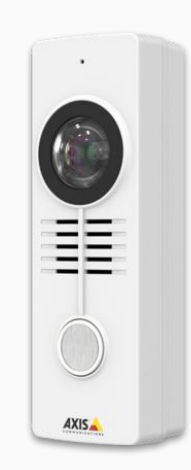

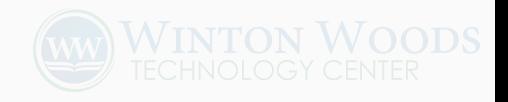

## **Benefits**

- Uses existing VoIP system (using SIP video) ○ Hunt pilot functionality to find available staff
- Simple install using only GbE with PoE
- Recorded by surveillance system 24/7

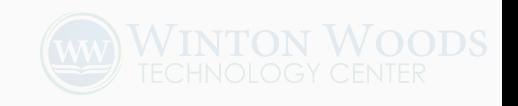

# Access Control

## Access Control Components

Diagram

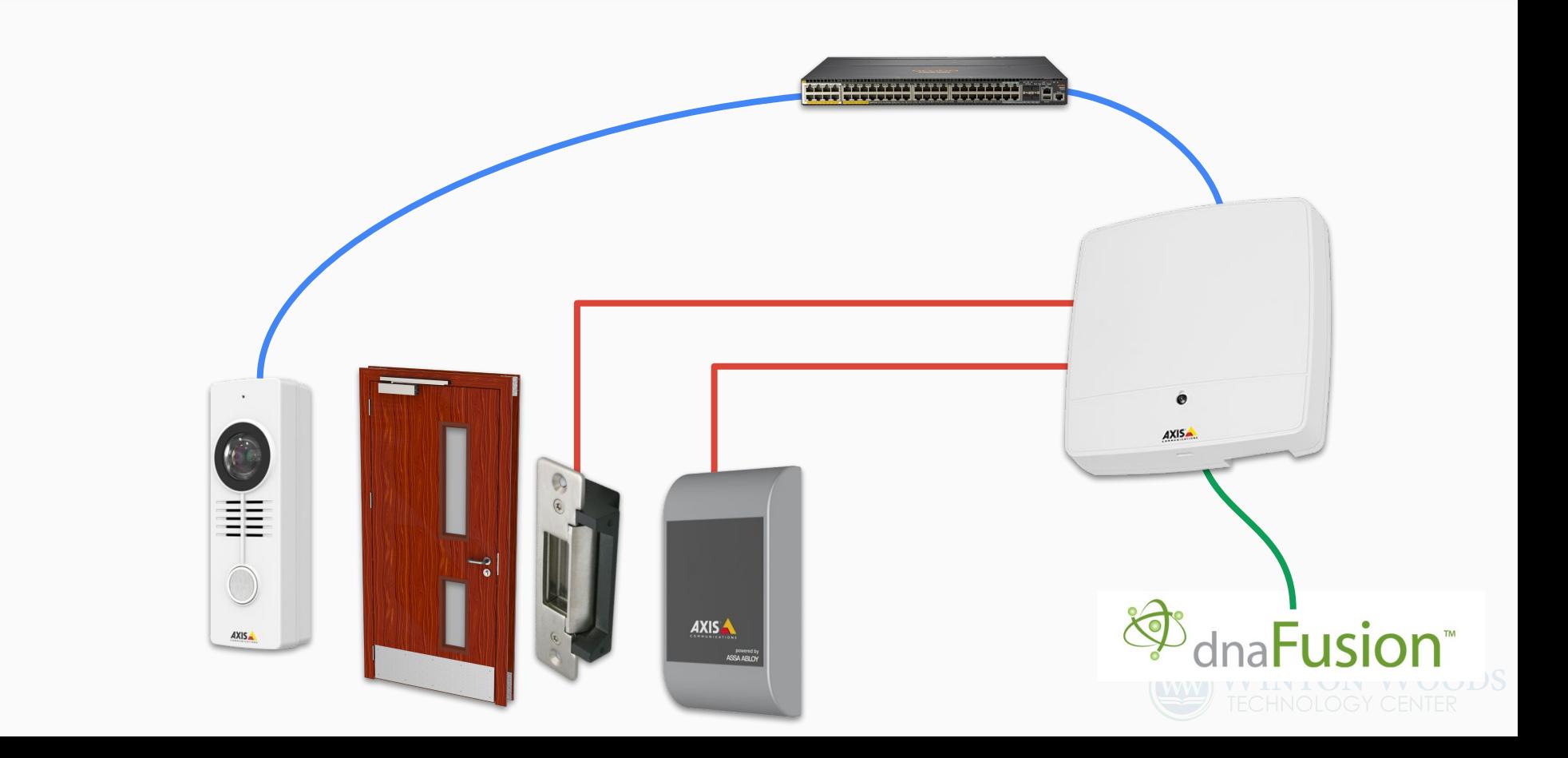

### Door Controller

## **AXIS A1001-VE**

### **Notes:**

- 2 Inputs & 2 Outputs
- Ethernet-based
- Similar AXIS OS

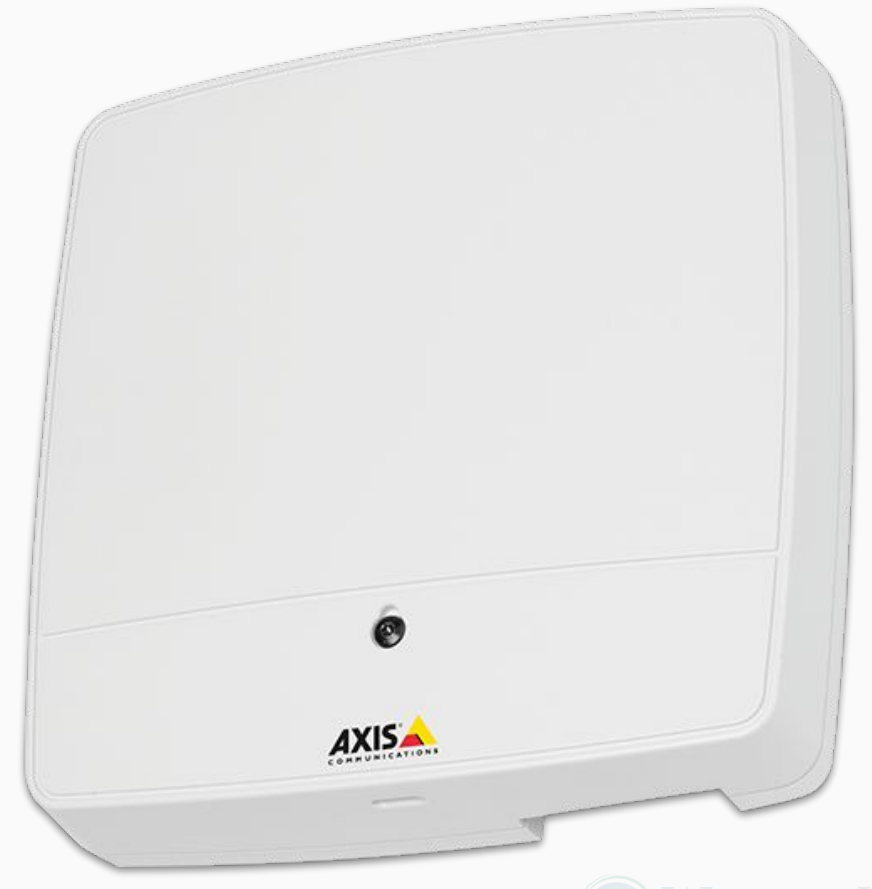

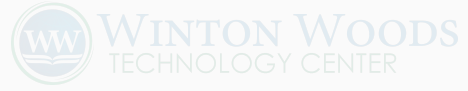

### Card Reader

### **AXIS A4010-E**

**Notes:** Testing reader compatibility with door controller and cards is important

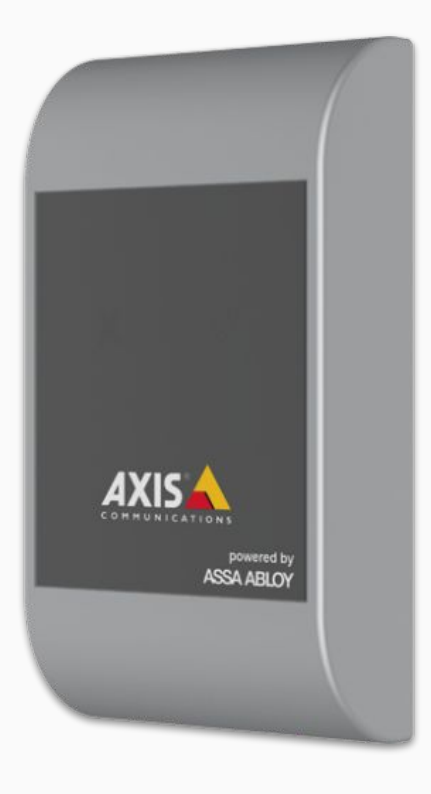

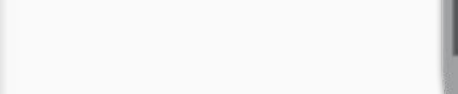

### Door Release

#### **Notes:**

- We leave selection and installation to our vendor
- Selecting the right type is very important

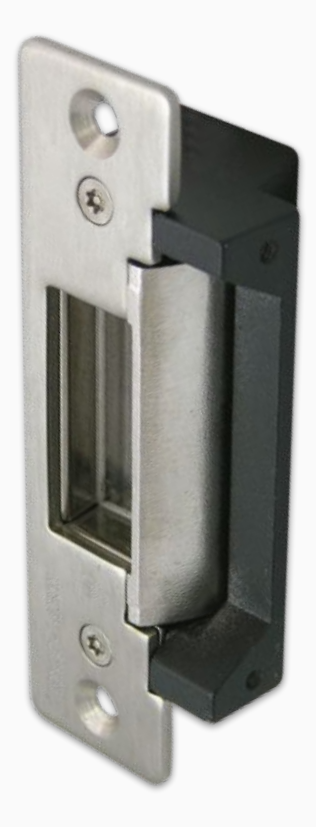

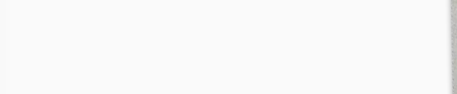

# Card Types

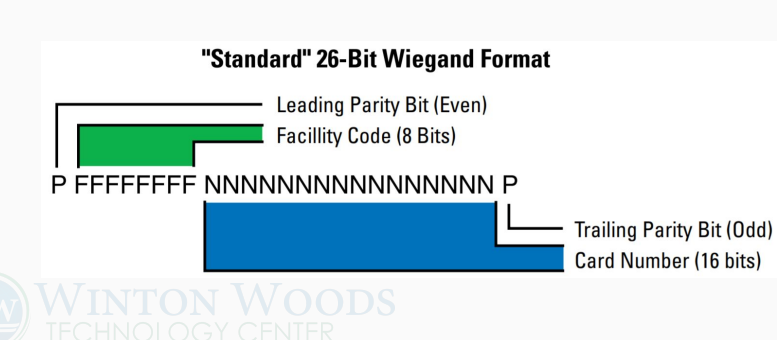

**Technology:** ● "Prox" Cards **• HID ICLASS** ● MIFARE (1k, 4k, DESfire) **Card Format:** ● # of Bits Facility & ID, or CSN **Parity Bits** 

## Access Control Software

# Required Features

● Hardware vendor agnostic ● Import cardholder data from external data source

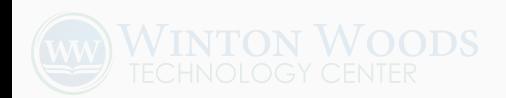

# Open Options DNA Fusion

● **Supports multiple controller types:** Mercury-based, AXIS, wireless / PoE

- Syncs users
- Manages door controllers
- Maps users to door groups
- Door open conditions
- Web / mobile interfaces

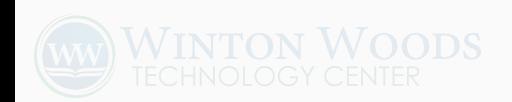

# Management & Automation

#### Identity Workflow

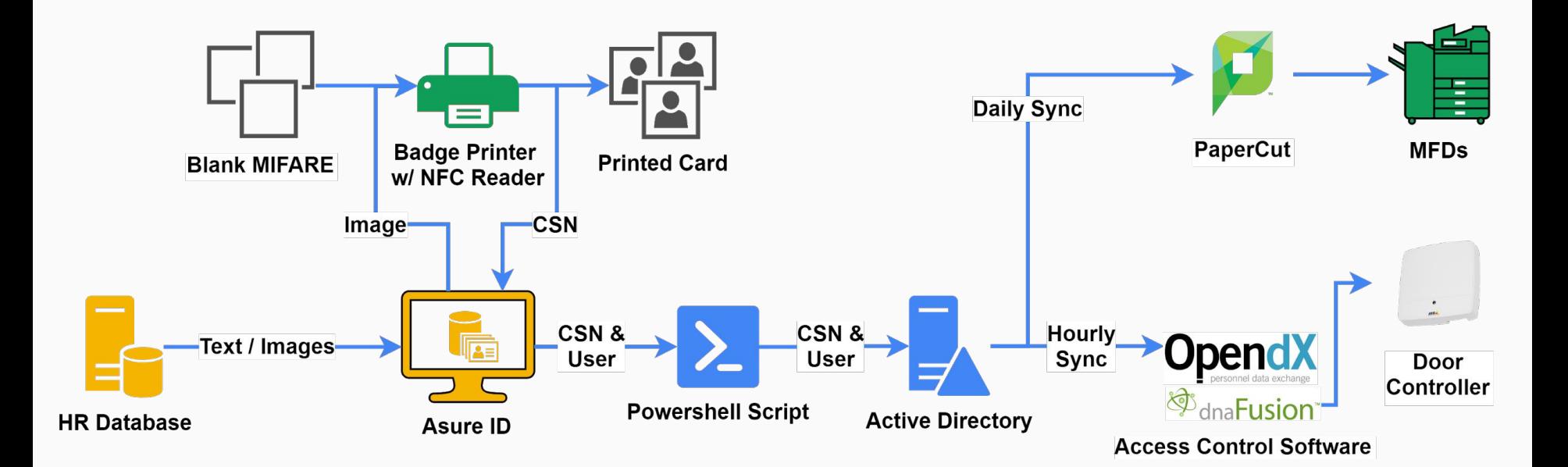

# Manufacturer Tools

**AXIS Site Designer**

- **Wisual quality**
- **Field of view**
- Bandwidth / storage

**AXIS Device Manager**

- **Setup & Configuration**
- **Firmware Upgrades**
- **Inventory**
- **Bulk Config Templates**

### Hardware Inventory & Naming

Keeps track of serial, MAC, model, installation location, camera view stats.

Helps us with creating camera names and quick setup.

Name scheme keeps sorted cameras together by: buildings,

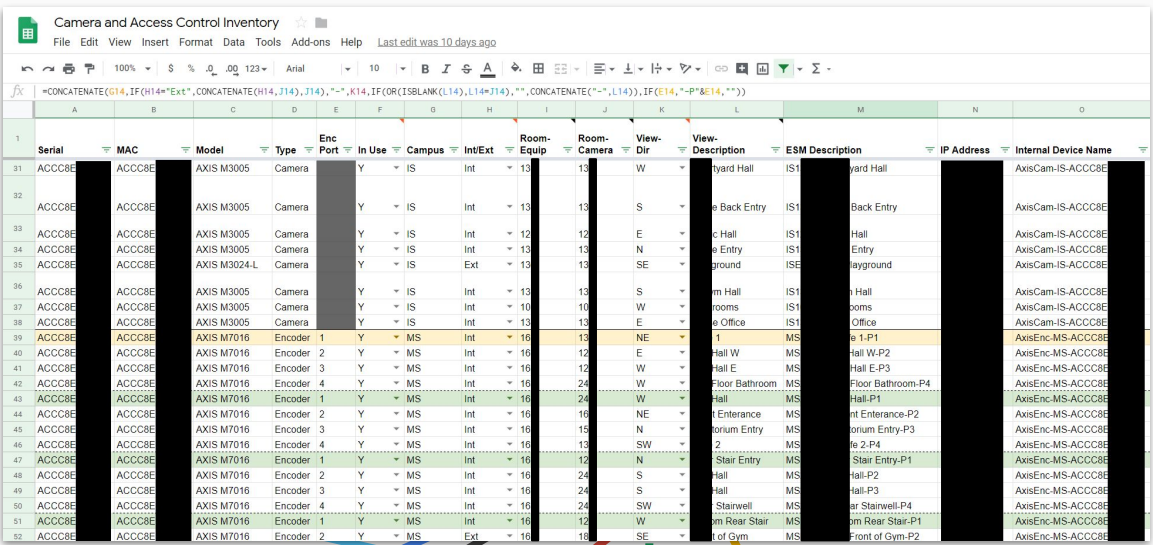

**[Campus][?Ext][RoomCam]-[ViewDir]-[Desc][?-EncPort]**

external, room number, and view.<br> **CB111-S-Enrollment Hall CBExt109-NW-Parking Lot HSExtPB-PTZ-Stadium MS154-N-Auditorium Entry-P3**

# Bulk Camera Setup Scripts

#### **DHCP Reservations from CSV (PS)**

- 1. Look for existing lease, exit if found
- 2. Create reservation
- 3. Replicate DHCP failover scopes

#### **Add to Orchid from CSV (PS to REST)**

- 1. Create ONVIF root admin
- 2. Create ONVIF Orchid user
- 3. Create camera in Orchid

(ONVIF Python library python-onvif-zeep & Orchid REST API)

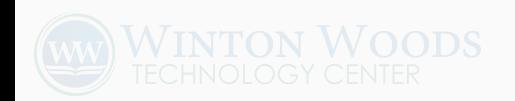

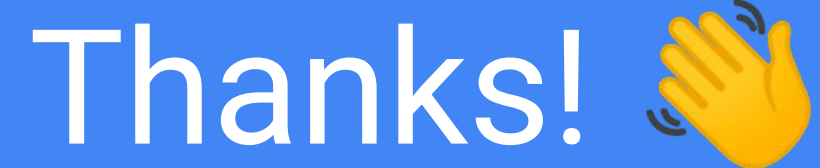

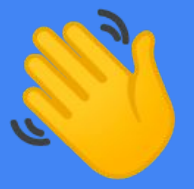